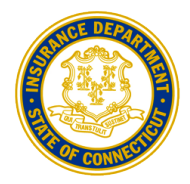

# **STATE OF CONNECTICUT DEPARTMENT OF INSURANCE TRANSITIONS TO SBS**

On Tuesday November 09, 2021, the State of Connecticut Department of Insurance went live on State Based Systems (SBS), a web-based NAIC application that supports state insurance regulation functions. Review this flyer to see how this transition affects you and descriptions of new tools you have access to with active links.

**CHANGES FOR COMPANIES:** All active companies will be assigned a Connecticut Company Number. Look up your new Company Number using the free [Lookup tool](https://sbs.naic.org/solar-external-lookup/) on the SBS website. Your NAIC Company Number (NAIC CoCode) remains the same.

**INDIVIDUAL LICENSEES PLEASE NOTE:** All individual license numbers are changing to [National Producer](https://nipr.com/help/look-up-your-npn) Number (NPN). Licensees requiring Continuing Education (CE) when renewing their Connecticut insurance license must be CE Compliant before submitting their renewal application. Use the "Print Education Transcript Button" at [www.statebasedsystems.com](http://www.statebasedsystems.com) to review your CE requirements and compliance status.

## **FREE, NEW ONLINE TOOLS SBS FOR ORGANIZATIONS**

**[Launch Page:](https://sbs.naic.org/solar-web/pages/public/stateServices.jsf?dswid=307&state=CT)** Find contact information and links to all SBS tools on the launch page.

**[Lookup:](https://sbs.naic.org/solar-external-lookup/)** A free public lookup tool to view a variety of individual, business entity, company, course and provider information such as National Producer Number (NPN), license status, license expiration date, NAIC CoCode, education offerings and much more.

**[SBS for Organizations](https://statebasedsystems.com/solar/service_org.html):** SBS allows organizational users to use a single ID and password to complete important license administration functions.

**[Report Generator](https://sbs.naic.org/solar-web/pages/public/reportGenerator/reportGeneratorSearch.jsf):** Users may create a licensee (individual and/or business entity) mailing list for a nominal fee using a wide variety of criteria.

#### **[License Manager:](https://sbs.naic.org/solar-external-lookup/license-manager)**

- **View License Information:** Users can verify a licensee's license information such as NPN, license status, license expiration date and much more.
- **• Print Your License and Education Transcript:** SBS provides free unlimited license printing for licensees.
- **Update Email Address:** Licensees and business entities may view and update email addresses in real-time through this online tool.

Using SBS for Organizations License Administrators, Company, Independent Review Organizations (IRO) Representatives, and Education Providers to collaborate and share information with insurance regulators.

### **How to Sign Up**

#### Step 1: Go to [www.statebasedsystems.com.](https://www.statebasedsystems.com/solar/index.html)

- **Step 2:** Select Connecticut from the Jurisdiction
- dropdown and click "Sign-up for SBS for Organizations".
- **Step 3:** Follow the prompts to create a user account.
- **Step 4:** Login to SBS.
- **Step 5:** \*Add entities (licensee's, companies or education providers) using the instructions listed below.
- **Step 6:** Simplify your business processes with SBS.

\*License Administrators are required to provide the licensee's last name, National Producer Number (NPN) or license number and the licensee's SSN last 4. A fee of up to \$5.95 is applied per licensee per state.

Company, IRO and and Education Provider representatives are required to use a unique PIN number associated to each company, IRO or education provider. PIN numbers will be emailed to each company, IRO or education provider on Tuesday 11/09/2021 using their business email address currently on file.

Contact the SBS Service Desk with any questions or issues.

# NAI C INSURANCE COMMISSIONERS

# **WELCOME TO WWW.STATEBASEDSYSTEMS.COM!**

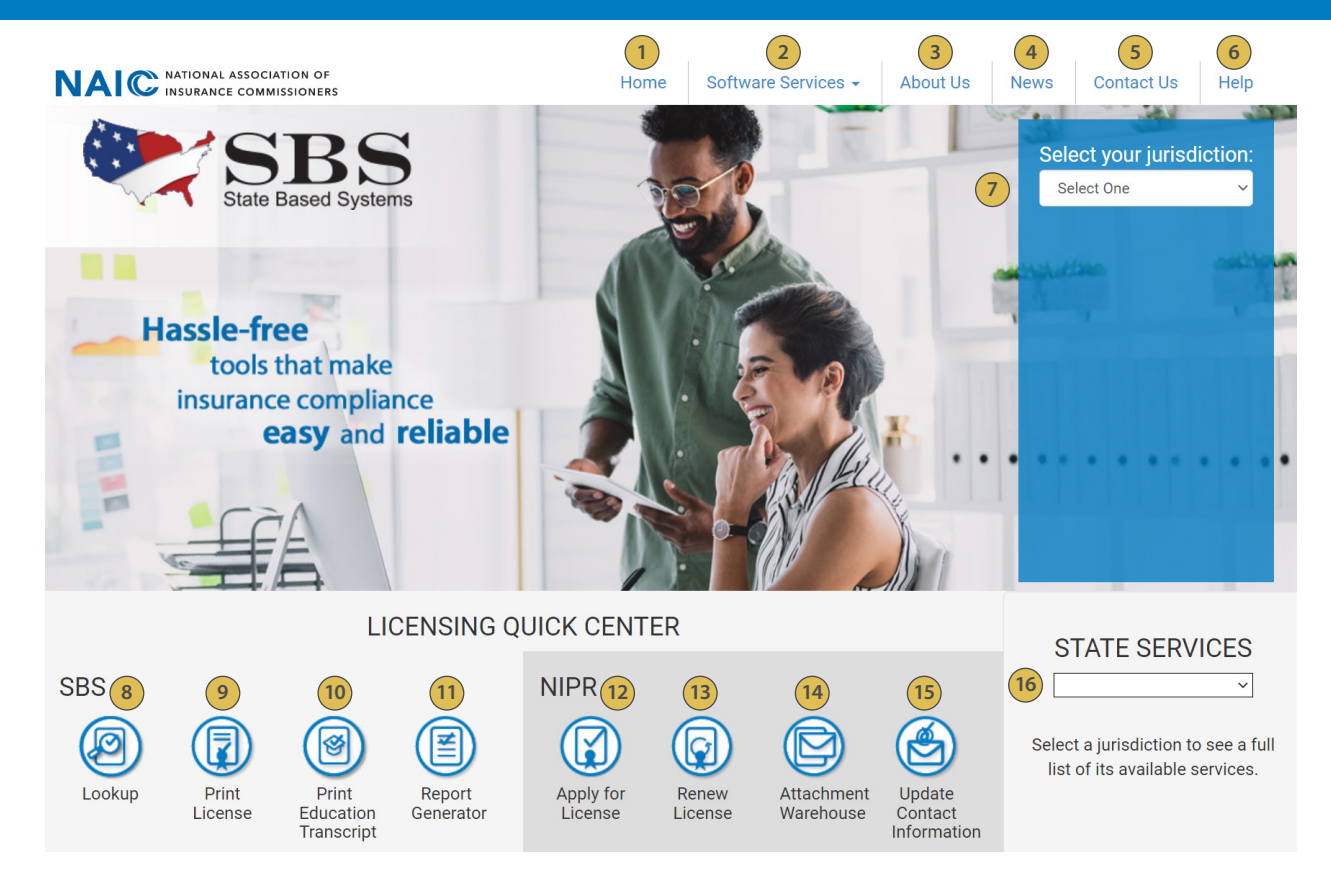

**[SBS Home Button:](https://www.statebasedsystems.com/solar/index.html)** Return to the SBS website home page. **1**

- **[Software Services Dropdown:](https://www.statebasedsystems.com/solar/service_org.html)** Select the dropdown to find a list of services SBS offers for regulators, companies, **2** licensees and consumers.
- **[About Us:](https://www.statebasedsystems.com/solar/about.html)** Learn about State Based Systems and the states served by SBS.
- **[News:](https://www.statebasedsystems.com/solar/news.html)** View headlines of SBS events. **4**
- 5) [Contact Us:](https://www.statebasedsystems.com/solar/contact.html) Submit a question, find assistance in the support center or contact the SBS Service Desk.
- **[Help:](https://www.statebasedsystems.com/solar/support.html)** See helpful text and PDF training guides related to SBS services and industry tools. **6**
- **[Jurisdiction Dropdown:](https://sbs.naic.org/solar-web/pages/public/stateServices.jsf?state=VT)** Select your jurisdiction to view the SBS industry services available in your state. **7**
- **[Lookup:](https://sbs.naic.org/solar-external-lookup/)** A free public lookup tool to view a variety of individual, business entity and company information such as National Producer Number (NPN), license status, license expiration dates and more. **8**
- **[Print License:](https://sbs.naic.org/solar-external-lookup/license-manager)** Use License Manager to view license information and print your license and your education **9**transcript.
- **10** [Print Education Transcript:](https://sbs.naic.org/solar-external-lookup/license-manager) Use License Manager to view license information and print your license and your education transcript.
- **[Report Generator:](https://sbs.naic.org/solar-web/pages/public/reportGenerator/reportGeneratorSearch.jsf)** Use Report Generator to download lists of licensees. **11**
- **[Apply for a License:](https://nipr.com/licensing-center/apply)** Use NIPR.com to apply for an original license. **12**
- 13) [Renew License:](https://nipr.com/licensing-center/renew) Use NIPR.com to renew your license.
- **[Attachment Warehouse:](https://nipr.com/licensing-center/attachments)** Use NIPR.com Attachment Warehouse to upload attachments pertaining to your license **14** application or existing license.
- **[Update Contact Information:](https://nipr.com/licensing-center/change-contact-info)** Use NIPR.com Contact Change Request to update your contact information include **15** physical addresses, email addresses and phone numbers.
- **[State Services:](https://sbs.naic.org/solar-web/pages/public/stateServices.jsf?state=VT)** Select your jurisdiction form the dropdown to view a full list of SBS services. **16**

**SBS Support Center:** Visit the SBS Support Center for more information and PDF training guides on all SBS tools. **SBS Service Desk:** For additional help, contact the SBS Service Desk via **sbshelp@naic.org** or (**816) 783-8990**.